# 最近のシステム・ダイナミックス・ ソフトウェア

## 内野 明, 黒野 宏則, 椎塚 久雄

111111111111111111111111111¥11111111¥1111111111111111¥11111111¥1111111111¥11111111¥111¥11¥11111111111111111I¥l1I1II11I1I¥lIIII1IIIII1IIII1IIIIIIIII¥I¥llIIlIlIIl11lIIlIlIl1llIlIIlllIlIllIlIlIl1lIlIllIl11lIilI¥1II¥1I¥1I1I1II11111¥111111111111111111111111111111111111111111111111

 $\circledcirc$  extension  $\circledcirc$  . The set of the set of the set of the set of the set of the set of the set of the set of the set of the set of the set of the set of the set of the set of the set of the set of the set of the set

# 1. メインフレームの DYNAMO から パソコンへ

DYNAMO は,システム・ダイナミックス (SD) 対象とするモデルを表現し,そのモデルをコンビュータ 上で実行するためのシミュレーション言語である.SDと いうとすぐにDYNAMOが思いうかぶくらい, SDとDY NAMO は切り離せないものとされている一方, モデル 表現の容易性から DYNAMO は連続系のシミュレーシ ヨン言語の代表的なものとされている.

この DYNAMOは, Forrester によって SDがインダ ストリアル・ダイナミックス (1 D) として創案された 当初より, 1 BMのメインフレーム上で動作する言語と して, A.L.PughとE.B.Robertsを中心とするMITグ ループにより開発され[1], 以来 Pugh-Roberts 社より 他のメーカのメインフレームに移植されつつ提供されて いる. 現在のメインフレームに提供されている DYNA MOは、DYNAMO II および DYNAMOIIのレベルで ある.

DYNAMO (あるいはSDというべきかもしれない) が,他の手法と比較してモデル表現上の容易性を持つこ とは背も今も変わりはない.しかし,実行上の容易性と いう意味では当初の特徴が薄らぎつつあった.すなわち メインフレームを用いてコーディング,コンパイル,デ パッグ,コンパイルの繰り返しでプログラムを作成し, さらにシミュレーションの特性上,モデルの変更・修正 を何度も繰り返すのはかなり困難な作業とみなされるよ うになってきた.

うちの あきら 専修大学 商学部 <sup>214</sup> 川崎市多摩区東三田 くろの ひろのり 九州国際大学 法経学部 干805 北九州市八幡区東枝光 5-9-1 しいづか ひさお 工学院大学 電子工学科 〒160 新宿区西新宿 1-24-1

コンピュータの発達とともに,より使いやすいソフト ウェアが求められ,また,ハードウェアとしてもメイン フレームからパソコン上の利用が求められるようになっ てきている. それに対応して、パソコンのBASICでSD モデルを表現したり,パソコンの BASIC で動く DYNA MO シミュレータの開発が行なわれるようになった. Pugh.Roberts 社も, DYNAMOのミニコンへの移植, さらにパソコンへということでこの動きに対応してい る.パソコン上の DYNAMO ということでは,当初は DYNAMO の機能を限定したもの (Tiny DYNAMO 等)が作られたが、Professional DYNAMOでほぼ完 全な機能が果たされ,さらにProfessional DYNAMO Plusでは、メインフレーム以上の機能が強化された形に なっている.また、使い勝手という意味でも、単なるシ ミュレーション言語という意味から,シミュレーション 用のソフトウェアというべきものに性絡が変化してきて いるといえる.

本稿では,現在の SD シミュレーション・ソフトの代 表である Professional DYNAMO Plus および STEL LAとBASIC 言語にもとづいたSDシミュレータを紹介 していく. なお、実際にそのソフトを用いてシミュレー ションの実行を行なわなかったため,本稿で直接紹介し ないものの,小林秀徳氏の開発した DYNAMOpm [2J は, モデルの規模に制約を受けるものの, DYNAMO そのもののイメージでモデルを表現し,実行でき,しか も, 日本電気の P C 9800, 東芝の J 3100, 富士通の F M シリーズ上で動作するので注目される.

### 2. Professional DYNAMO

Professional DYNAMO Plusl<sub>(t, Pugh-Roberts,</sub> Inc. が開発・提供するシステム・ダイナミックスのモデ ル構築用, シミュレーション用のソフトウェアである.

Professional DYNAMO Plus (以下PD Plus と略 す)は、従来のメインフレーム上の DYNAMO のもつ さまざまなシミュレーション上の不便さを解消し、パソ

オベレーションズ・リサーチ

584 (12)

コン上で手軽かつ生産性の高いシ ミュレーションを可とする.処理 結果の高速画面出力,デパッグ処 理の容易さ,各種ユーティリティ の豊富さにより,効率的で手軽な ;/íミュレーション・ツールとして の役割を果たしている.システム ・ダイナミックス手法の実践性 が,このソフトの登場により飛躍 的に高められたといえよう.

PD Plus のシステム構成の概 略を表1に示す. 通常はメニュー プログラムである PD を起動し, 以下順にメニューにしたがって処 理を選択していく. しかし、表1 のED以下の各処理を直接DOS より起動することも可能である.

PD Plus のPDを起動した場合 のメニユ}は,①Editから⑦Quit までの7つになる. このメインメ ニューの状態を出発点にコマンド またはサブメニューを選択してい

〈ことになる.たとえばこの中から⑤の Tools を選択し た場合は,①Documentから⑦Quit までを表示するサブ メニューが,さらにザプメニュー中の④ Utility コマン ドを選択した場合は,①Convertから⑥Quit までのサプ サプメニューが表示されることになる.以上の状態を表 2に示す.

| PD Plusにおける文法規則は、メインフレームのDY NAMO と方程式の時間添字の表示方法が一部相違する 他はほぼ同じである. 表3に時間添字の一覧を示すが, ここで下線を引いてある部分が,通常の DYNMO の表

表 3 Professional DYNAMO の方程式の時間添字

| 方程式のタイプ      |        | 時間添字<br>(左辺) | 時間添字(右辺)<br>N<br>R.<br>$\mathbf{A}$ |    |     |              |    |    |    |
|--------------|--------|--------------|-------------------------------------|----|-----|--------------|----|----|----|
|              | レベル    | K            |                                     |    | J K | $\mathbf{x}$ | nt | nt | nt |
| $\mathbf A$  | 補助     | K            | K                                   | K  | K L | x            | nt | nt | nt |
| $\mathbf R$  | レート    | K L          | Κ                                   | K  | ΚL  | x            | nt | nt | nt |
| <sub>S</sub> | サプリメント | K            | K                                   | K  | K L | K            | nt | nt | nt |
| T            | テーブル   | nt           | $\mathbf{x}$                        | x  | x   | x            | x  | x  | x  |
| N or K       | 初期値    | nt           | nt                                  | nt | nt  | x            | nt | nt | nt |

nt = not time script,  $X = not$  permitted here

1990 年10月号

表 1 Professional DYNAMO のシステム構成

|                                            | 実行時のファイル名と正式名称                                       | 容<br>実<br>内<br>行                          |                                                                       |  |  |  |  |
|--------------------------------------------|------------------------------------------------------|-------------------------------------------|-----------------------------------------------------------------------|--|--|--|--|
| P D                                        |                                                      |                                           | P-DYNAMO User Interface メニュー プログラム                                    |  |  |  |  |
| E D<br>CMLP<br>SMLT<br><b>VIEW</b>         | Editor<br>Compiler<br>Simulator<br>Viewer            | Edit<br>Compiler<br>Simulate<br>View      | エディタ<br>コンパイラ<br>シミュレータ<br>実行結果(図あるいは値)の表<br>示                        |  |  |  |  |
| <b>REP</b><br><b>DOC</b><br>DYNEX<br>TRANS | Report Generator<br>Documentor<br>Dynex<br>Translate | Tools<br>(この欄は<br>メニューか<br>ら呼び出す<br>時の表示) | 実行結果を任意の形で出力<br>プログラムを任意の形で出力<br>Exective User Interface<br>ファイル形式の変換 |  |  |  |  |

表 2 PDからのコマンドの体系

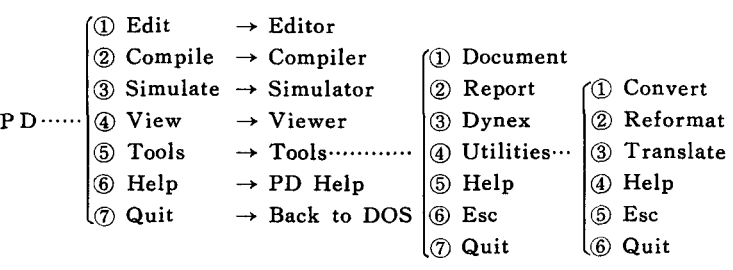

記では JK となっている. したがって、方程式の計算順 序に関して細かい相違があるといえるが、間隔を細分化 してシミュレーションを行なうことを考えれば,事実上 通常の DYNAMO と同じ結果が得られる. なお, 通常 の DYNAMO で表記されたモデルのプログラムを PD Plus に変換することはシステムに組み込まれたユーテ ィリティ機能を用いることによって可能である。使用可 能な関数などの言語としての機能は,通常の DYNMO とほぼ同等か,配列その他について,より強化されてい る.

> PD Plusにおいては、作成したプ ログラムのコンパイル時にエラーが あると,エディタ画面に戻って,し かもエラーメッセージつきでそれぞ れのエラー箇所を順に表示してくれ るので,その場でエラー修正が可能 である.また, コンパイル後,初期 値,定数,テーブル関数等の値を変 えながら,連続的にシミュレーショ ンが可能なことなどを考慮すると, メインフレームの DYNAMO とは

"使い勝手ぺ言い替えると"モデルの開発効率"に雲泥 の差が生じることになる.また,シミュレーション結果 を整理して表示(印刷も含めて)する報告書作成機能や, ビジネスにおけるエグゼクティブへの情報加工機能、他 のソフトウェアへの出力結果の受渡し機能など、全体と してシミュレーション用のソフトウェアとして見習うべ き完成された体系を持つものであるといえる.

しかし、惜しむらくは IBM PD 互換のパソコン上で しか動作しないこと,メインフレームの DYNAMO 上の機能を持つためのソフトウェアとしての価格の高さ にある.米国では,後述の STELLA がポピュラーなシ ミュレーション用ソフトウェアとして広く普及している のに対して、 PD Plus は、依然として大学等の研究機 関におけるシステム・ダイナミックスの研究成果のまと め用というイメージがある.この理由は価格差ばかりで なく, STELLA がフローダイヤグラムを画面上で表示 ·作成できるのに対して、 PD Plus がシステム・ダイ ナミックスのモデル構築のプロセス上は従来の延長線上 にあるのも一因である. このような点を考慮にいれても PD Plus をひとたび利用してしまうと,もはや従来の メインフレームの DYNAMO を使う気が全くなくなる のは筆者だけのケースではないと思われる. (内野 明)

#### 参芳文献

- [1] Pugh, Alexander L. III, DYNAMO User's *Manual*, 5th ed., MIT Press, 1976
- [2] 宮川公男・小林秀徳, 「システム・ダイナミックス ---経管・経済系の動学分析---」,白桃書房, 1988年
- [3] Professional DYNAMO Plus INTRODUC. TORY GUIDE and *TUTORIAL*, Pugh.Roberts Associates, INC., 1986
- [4] Professional DYNAMO Plus REFERENCE *MANUAL*, Pugh-Roberts Associates, INC., 1986

#### 3. STELLA

## —1989年J.W.フォレスター賞受賞—

Stellaを辞書で引くと、ステラという女子の名で、形 容詞 stellarは、"星の,花形の,第一流の,すばらしい", という意味がある. STELLA には、Structual Think. ing, Experiential Learning Laboratory with Animation (アニメーションによる構造的思考と経験 学習のための実験研究用具)の意味が込められ,システ ム・ダイナミックスに依拠したシミュレーション・モデル

Macintosh でビジュアル・プログラミングにより実 行するソフトウェアである.製作販売はダートマス大学 助教授パリー・リッチモンド氏が社長の High Perforュ mance Systems 社である. C 言語で書き直された STE LLAI が本年発表されたが、経過を示す.

STELLA V 1.2:1985年8月発売開始/STELLA V 1.3:1987年7月 Mac Plusに対応/STELLA V2.0:19 88年4月, ユーザーガイド分離(ビジネス版・アカデミ ック版), 処理速度15倍以上の Mac II 用ソフト追加/ STELLA V2.1:1989年3月同時に STELLA Stack V2.1 を新発売. ことに STELLA Stack V2.1は, Hyper Card のスタックウェア (Stackware) で, STE LLA とのユーザーインターフェイスとして力を発揮す る.アニメーションの多様化,感度分析や最適解の探求 および離散プロセス(待ち行列)シミュレーション実行 などの簡便化,を実現している.

STELLA には、4つのウィンドウがある. モデルは ダイヤグラム・方程式ウィンドウで作成し、実行結果は ダイヤグラム・グラフ・テーブルウィンドウに表示する.

従来より,システム・ダイナミックスでのモデル作成 と実行は、紙にダイヤグラムを描き、これをDYNAMO 言語の方程式に手作業で一対ーに変換しコンピュータで 実行する. STELLA は, このような作業工程を一変さ せた.ダイヤグラムは,電子キャンパスとでも言うべき ダイヤグラムウインドウにアイコンを使って描く.この ダイヤグラムに対応して一部自動的に作成される方程式 は対話ボックスで定義していく.アイコンの中の?がす べて消えれば方程式は完成である。対話ボックスは、ダ イヤグラムウインドウ・方程式ウインドウの双方から開 けられる.

アイコンとは,機能をわかりやすくデザイン化した絵 文字のことである. STELLAのアイコンには,ダイヤグ ラムを描く「構造化要素」,描く作業に使う「ツール」と がある(図1を参照).

「構造化要素」には、システム・ダイナミックスのレ ベルに対応するストック, レイトに対応するフロー,補 助変数/定数/グラフ関数に対応するコンバータ、情報 のフローに対応するコネクタ,の4つがある. STELLA では,フローは, コンパータがパイプにパルプで取り付 けられている.フローを描くと,その端にはシンク/ソ ースに対応する"雲"が現われる. 「ツール」には、アイ コンの移動などに使うハンド,アイコンを複写するゴー スト, アイコンを消去するダイナマイト,の3つがある.

オペレーションズ・リサーチ

566 (14)

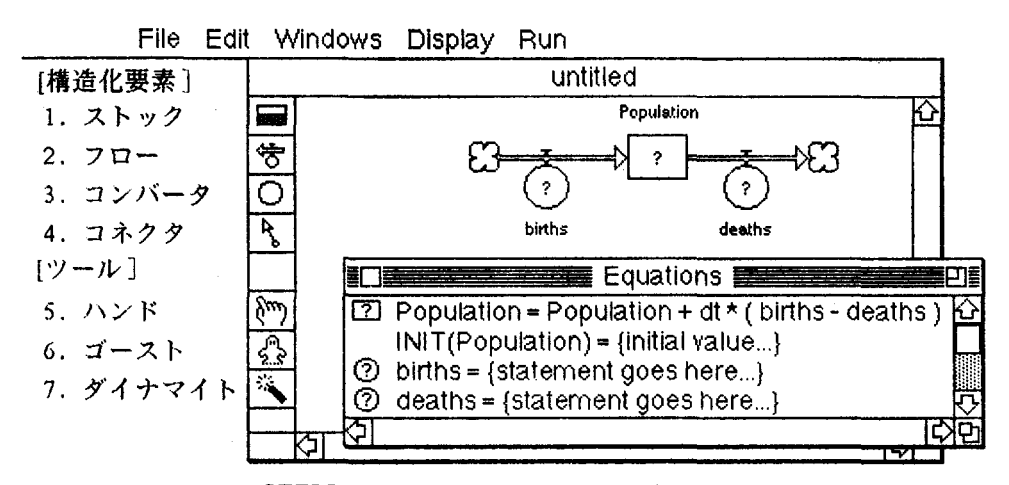

図 1 STELLA のダイヤグラムウィンドウと方程式ウィンドウ

モデルの実行結果を表示するダイヤグラムウインドウ は,数値の変動をアイコンの中にアナログにアニメーシ ョンで示す. グラフウインドウは,時系列と散布図を表 示する. テーブルウィンドウは数値を表示する. 1Mメ モリーの場合およそ2000個のアイコンからなるダイヤグ ラムを設定でき,残りのメモリーの許す限り計算数値や グラフはすべて記憶される. (黒野宏則)

#### 参考文献

## 「5] 黒野宏則・中川倫明: [STELLAとOA」,オフィ ス・オートメーション, Spring, 1988, Vo1.9, No.1. [6 ] 黒野宏則: 資料: STELLA V1.2のワークショ ップ」. 九州国際大学論集法経研究, 1989年7月, 第1 巻第1号.

# 4. BASIC言語にもとづいたSDシミュ レータ

多くの人がプログラミング経験のある"BASIC" でパ ソコンを使った SD モデルの構築とシミュレーションが できれば, SD をさらに身近なものにすることができる にとは言うまでもないであろう.

!そのような試みとしては,小玉[7]によるものが最初 だあるが,初心者向けの教育用という点では難があるよ うである. その後,林[8]によってBASICでDYNAMO 的な記述ができるシステム (BASIC・DYNAMO) が 開発された. さらに,椎塚・麻生・土屋[9]によってBA SIC のもつグラフィック機能を十分に取り入れたシステ (BYNAMO) も開発されている.

本稿では、BASIC・DYNAMOとBYNAMOの2つ 1990 年10月号  $\circ$  (15) 567

のシステムの概要を紹介する.いずれも BASIC 言語に 準拠した DYNAMO 的記述という点では共通するとこ ろが多い.

BASIC · DYNAMO: 利用者は DYNAMOの言語に 似せた BASIC の代入文のみでモデルを記述し、システ ムはそれを BASIC プログラムとして実行している. こ のシステムは次の4大機能で構成されている:10モデル の入力・編集・登録・構文チェックおよび実行管理を行 なうOS;②モデルの実行;③結果の表示・出力;④各 種維持・管理システム.

DYNAMO で行なっているような文頭文字による方 程式などの区別は,たとえば, 8000番台はレベル方程式, 7000番台はレイト・補助方程式, 9000番台は初期値設定 .定数方程式およテーフツレ文として識別される.ただし, 文の記述順序は DYNAMO のように自由ではない. 変 数名は BASIC で許される範囲で自由に選ぶことができ る.ただし, で始まる変数名を用いることはできない. また,基本的な組込関数はすべてサポートされている.

BYNAMO: 基本的な機能はBASIC · DYNAMO と ほぼ同じであるが, BYNAMO の特徴はパソコン上の BASIC のもっている機能をフルに活用している点であ る. BYNAMO は,プログラミング経験の浅い初心者で もSDモデルの構築とシミュレーションが容易にできる ことを意図して開発されている.このシステムの主な特 長としては,②BASIC 言語の簡単な代入文だけでほと んどのモデルの記述ができる, ② P C-9801 シリーズの 豊富なグラフィック命令を用いてきれいなグラブを出力 として表示できる,③マルチウインドウの使用により, オペレーション効率がよい、4BASIC 言語の組込関数

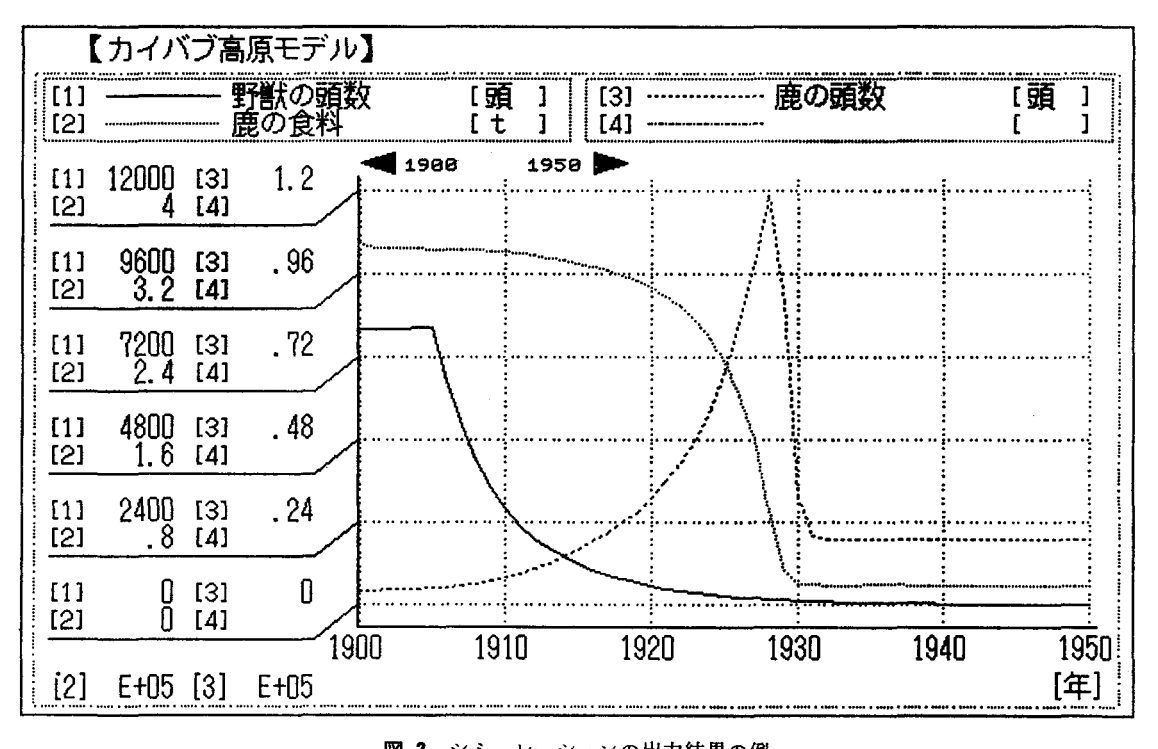

図 2 シミュレーションの出力結果の例

の他に,モデルを作りやすくするための利用者関数を定 義している,⑤BASIC 言語のほとんどの命令が使用で きるので,本システムを利用者に合ったシステムに変更 可能,などが挙げられる.

BYNAMOを用いたシミュレーション例(カイバプ高 原モデル)の出力結果を図2に示す.

なお, BYNAMOを使用してみたいという方は、5イ ンチFD (2HD1枚)および返信用封筒 (切手貼付) を同封の上,筆者宛ご連絡ください. (椎塚久雄)

## 参宏文献

- [7] 小玉陽一: "パソコンBASICシステムダイナミッ クス", 東海大学出版会, 1985年12月.
- [ 8 ] 亜夫:"教育用連続型シミュレーション・シ ステム", オペレーションズ・リサーチ, Vol.31, No. 10, pp.637-646, 1986年10月.
- 
- [9 ] 椎塚久雄・麻生隆夫・土屋正寿: "教育用システ ム・ダイナミックスシミュレータ",工学院大学研究報 告第62号, pp.225-230, 1987年 4月.

## 『会員名簿』刊行のお知らせ

<sup>111111111111</sup> <sup>111</sup> <sup>111111111111111111111111111111111111111111</sup> 川川川川 <sup>111</sup> 川川11111111111111 川川111 <sup>111</sup> 川川111111111111 <sup>11111111111111111111</sup> <sup>111111111111111111111111</sup> <sup>11111111111111111111111111111111111111111111111111111111111111</sup>

<sup>11111111</sup> <sup>111</sup> <sup>1111</sup> <sup>11111111111111111111111111111</sup> <sup>111111111111</sup> <sup>111111</sup> <sup>111111111111111</sup> 川川川 <sup>111</sup> 11川川川川111 111川| 1990年度版会員名簿の編纂をすすめており、本年 ましたが現在、引き続き購入予約申込受付中(学会 11月末に発行を予定しております. この名簿は, 単 事務局) ですのでご希望の方はハガキでお申込みく に会員の方々の氏名の掲載に止まらず,学会諸規 程,歴代会長・名誉会員・現役員・評議員等氏名, 学会賞受賞者一覧,所属機関別名簿等の掲載を予定 なお,会員諸氏の住所・勤務先等の変更訂正は, しており、会員皆様方相互の情報交換等にお役に立 10月5日までにお知らせ載いた分までとさせて戴き つのではないかと思います.会員の方々への限定刊 ます.すでに印刷作業に入っており,11月末までに 行で,すでに多数の会員の皆様からご予約いただき は発送する予定です.

ださるようお願いいたします. (予約価格1,500円, 一般価格2,000円)

588 (16) オベレーションズ・リサーチ © 日本オペレーションズ・リサーチ学会. 無断複写・複製・転載を禁ず.